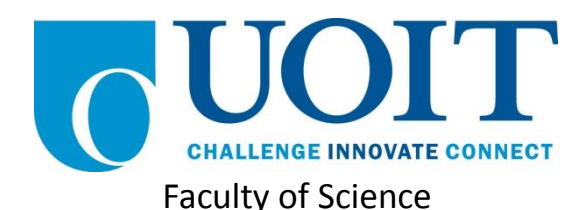

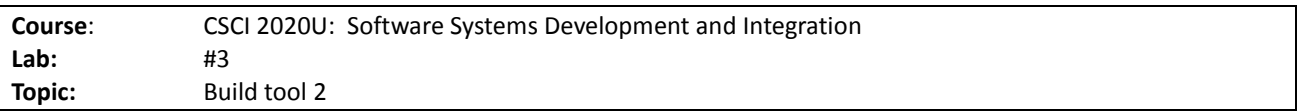

### **Overview**

In this lab, you'll build the same project directory as with the previous lab, and improve your Gradle build. The build will now generate a JAR file, include a run from JAR task, and try out a plug-in (minify).

#### Part 1: Run Project

Boot into your Linux partition (or open Linux in a VirtualBox VM). You will create a new directory in your home directory called  $csci2020u/Lab03$ . We'll add this folder to the Git repositories. Use the following steps to complete this lab:

- 1. Add the capability to run the program
- 2. Copy the test file,  $data.csv$ , from the course website, and save it to the  $label 3$  directory
- 3. Run the program

# Part 2: Deploy Project to JAR File

- 4. Change into the csci2020u directory
- 5. Make a new directory, called lab03
- 6. Either copy the contents of  $lab02$  to  $lab03$  (recommended), or else re-create them
- 7. Modify the build file to be able to create a custom JAR file (version: 1.0), using the CSVDemo class (created in lab 02)
- 8. Observe the JAR file in lab03/build/libs with the ls command

## Part 3: Execute Plug-In

- 9. Download ProGuard from http://sourceforge.net/projects/proguard/files/ (download the .tar.gz file for the latest version)
- 10. Copy/move the .tar.gz file for ProGuard from /home/csci2020/Downloads to /home/csci2020
- 11. Extract the .tar.gz file using the tar command (e.g. tar zxvf proguard5.2.1.tar.gz)
- 12. Note the folder created, as a result of the above command
- 13. Add ProGuard to the build file (remember the directory created, above, and the JAR filename created in step 2)
- 14. Create a proguard.cfg file, using the one from the lectures as a template
- 15. Run the task to minify the code in the JAR file
- 16. Note the new .jar file in the build/libs directory

*Note: This minify task is quite useful in large projects, but isn't very useful for our single-method class. It was merely to provide a demonstration of how typical plug-ins can be used within Gradle.*

# Extra Challenge (Optional)

Try to implement the Lint task, developed by Netflix, into your build. You will find instructions on how to use it at https://github.com/nebula-plugins/gradle-lint-plugin.

#### How to Submit

Show your local and remote repositories to the TA to prove that you have finished this lab. The TA can provide oral feedback if you do not receive full marks for any lab assignment, but it is most appropriate to ask the TA for this feedback in a timely fashion (i.e. ask now, not at the end of the term).